Dell PowerEdge R220 Handbuch zum Einstieg

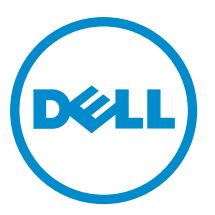

Vorschriftenmodell: E10S Vorschriftentyp: E10S003

# Anmerkungen, Vorsichtshinweise und Warnungen

ANMERKUNG: Eine ANMERKUNG liefert wichtige Informationen, mit denen Sie den Computer besser einsetzen Ø können.

VORSICHT: Ein VORSICHTSHINWEIS macht darauf aufmerksam, dass bei Nichtbefolgung von Anweisungen eine Beschädigung der Hardware oder ein Verlust von Daten droht, und zeigt auf, wie derartige Probleme vermieden werden können.

WARNUNG: Durch eine WARNUNG werden Sie auf Gefahrenquellen hingewiesen, die materielle Schäden, Verletzungen oder sogar den Tod von Personen zur Folge haben können.

#### **©** 2013 Dell Inc. Alle Rechte vorbehalten.

In diesem Text verwendete Marken: Dell™, das Dell Logo, Dell Boomi™, Dell Precision™, OptiPlex™, Latitude™, PowerEdge™, PowerVault™, PowerConnect™, OpenManage™, EqualLogic™, Compellent,™ KACE™, FlexAddress™, Force10™, Venue™ und Vostro™ sind Marken von Dell Inc. Intel®, Pentium®, Xeon®, Core® und Celeron® sind eingetragene Marken der Intel Corporation in den USA und anderen Ländern. AMD® ist eine eingetragene Marke und AMD Opteron™, AMD Phenom™ und AMD Sempron™ sind Marken von Advanced Micro Devices, Inc. Microsoft®, Windows®, Windows Server®, Internet Explorer®, MS-DOS®, Windows Vista® und Active Directory® sind Marken oder eingetragene Marken der Microsoft Corporation in den USA und/oder anderen Ländern. Red Hat® und Red Hat® Enterprise Linux® sind eingetragene Marken von Red Hat, Inc. in den USA und/oder anderen Ländern. Novell® und SUSE® sind eingetragene Marken von Novell Inc. in den USA und anderen Ländern. Oracle® ist eine eingetragene Marke von Oracle Corporation und/oder ihren Tochterunternehmen. Citrix®, Xen®, XenServer® und XenMotion® sind eingetragene Marken oder Marken von Citrix Systems, Inc. in den USA und/oder anderen Ländern. VMware®, vMotion®, vCenter®, vCenter SRM™ und vSphere® sind eingetragene Marken oder Marken von VMWare, Inc. in den USA oder anderen Ländern. IBM® ist eine eingetragene Marke von International Business Machines Corporation.

 $2013 - 10$ 

Rev. A00

# Installation und Konfiguration

WARNUNG: Lesen Sie vor der Ausführung der folgenden Schritte die Sicherheitshinweise für das System.

# Auspacken eines Rack-Systems

Nehmen Sie das System aus der Verpackung und identifizieren Sie die einzelnen Komponenten.

ANMERKUNG: Um eine PCI-Karte zu verwenden, müssen Sie eine PCIe-Riserkarte installieren. Wenn Ihre Ø Systemkonfiguration keine PCIe-Riserkarte enthält, müssen Sie ein Kit mit dem Riser erwerben.

# Schienen und System in einem Rack installieren

Lesen Sie vor der Montage der Schienen und der Installation des Systems zunächst die Sicherheitshinweise sowie die Rack-Montageanweisungen, die im Lieferumfang des Systems enthalten sind.

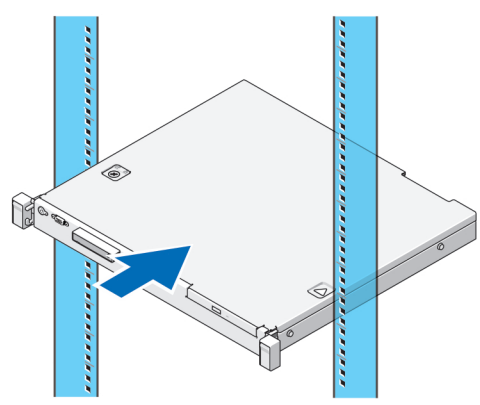

Abbildung 1. Schienen und System in einem Rack installieren

### Anschließen der(des) optionalen Tastatur, Maus und Bildschirms

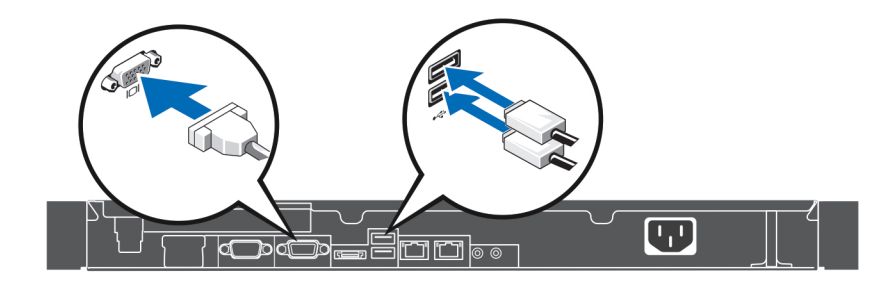

### Abbildung 2. Anschließen von Tastatur, Maus und Bildschirm

Schließen Sie die Tastatur, die Maus und den Bildschirm an.

Die Anschlüsse auf der Rückseite des Systems sind mit Symbolen gekennzeichnet, mit denen sich die entsprechenden Kabel zuordnen lassen. Denken Sie daran, gegebenenfalls die Schrauben am Stecker des Bildschirmkabels festzuziehen.

### Anschließen des Stromkabels

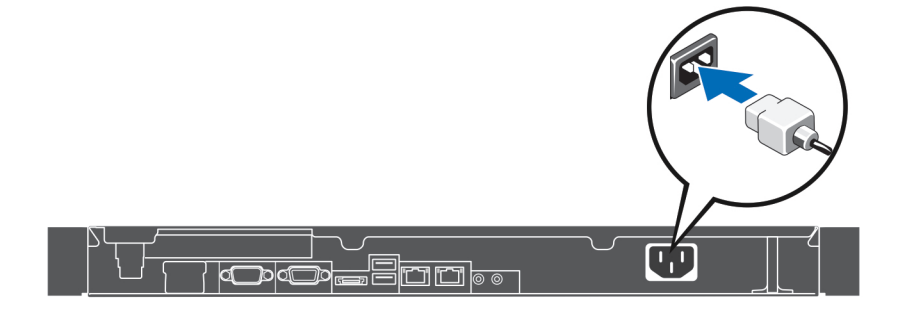

#### Abbildung 3. Anschließen des Stromkabels

Schließen Sie das Stromkabel am System an. Falls ein Bildschirm verwendet wird, schließen Sie auch hier das zugehörige Stromkabel an.

### Befestigen des Stromkabels

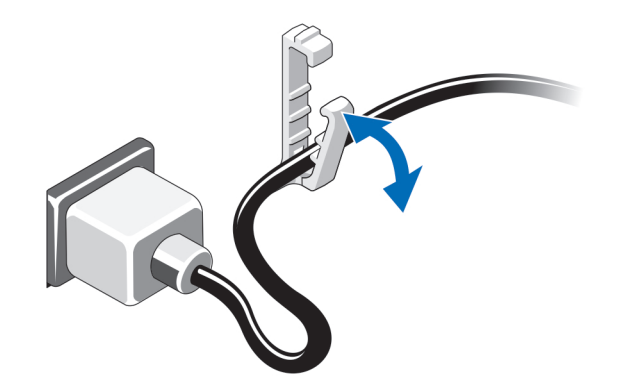

#### Abbildung 4. Befestigen der Stromkabel

Biegen Sie das Netzkabel, und sichern Sie das Kabel mit der Halteklemme.

Verbinden Sie das andere Ende des Stromkabels mit einer geerdeten Steckdose oder einer separaten Spannungsquelle, etwa einer unterbrechungsfreien Stromversorgung (USV) oder einem Stromverteiler (PDU).

### Einschalten des Systems

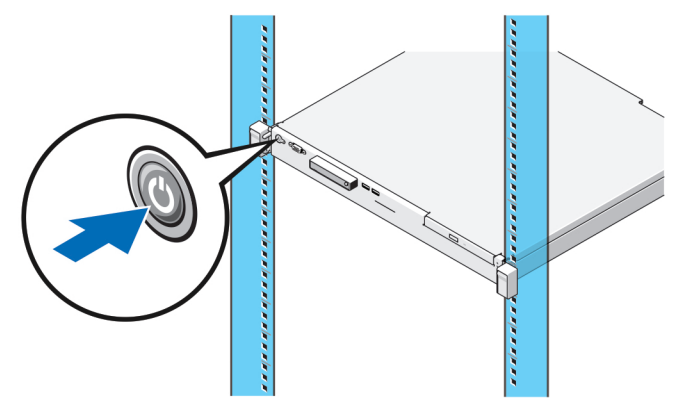

### Abbildung 5. System einschalten

Drücken Sie den Netzschalter des Systems. Die Betriebsanzeige sollte aufleuchten.

### Installieren der optionalen Blende

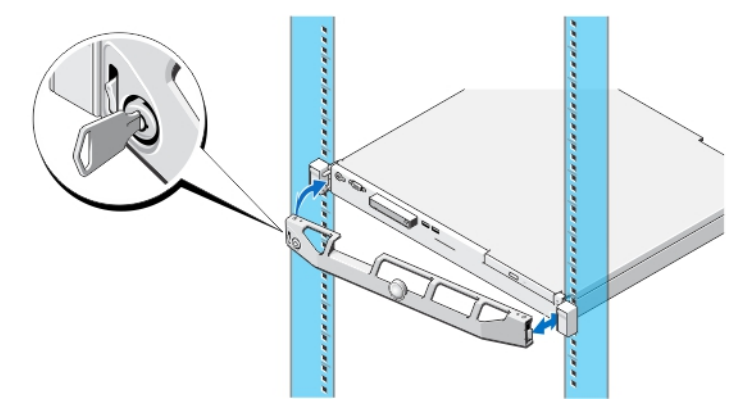

#### Abbildung 6. Optionale Frontverkleidung anbringen

Installieren Sie die Blende (optional).

### Fertigstellen des Betriebssystem-Setups

Wenn Sie ein System mit einem vorinstallierten Betriebssystems gekauft haben, lesen Sie die Dokumentation zum Betriebssystem, das mit Ihrem System geliefert wurde. Informationen zur Erstinstallation eines Betriebssystems finden Sie in der Dokumentation zur Installation und Konfiguration des Betriebssystems. Stellen Sie sicher, dass das Betriebssystem installiert ist, bevor Sie Hardware oder Software installieren, die nicht mit dem System erworben wurde.

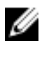

ANMERKUNG: Aktuelle Informationen zu den unterstützten Betriebssystemen erhalten Sie unter dell.com/ ossupport.

# Dell Software-Lizenzvereinbarung

Lesen Sie vor der Verwendung des Systems die Dell Software-Lizenzvereinbarung, die Sie mit Ihrem System erhalten haben. Sie müssen jede CD oder DVD und jeden Diskettensatz von installierter Dell Software als Sicherungskopien der Software betrachten, die auf der Festplatte Ihres Systems installiert ist. Wenn Sie die Vertragsbedingungen nicht akzeptieren, rufen Sie bitte die Kundenbetreuung an. Kunden in den USA können uns unter der Rufnummer 800-WWW-DELL (800-999-3355) anrufen. Kunden außerhalb der USA besuchen die Website dell.com/support und wählen oben links auf der Seite ihr Land oder ihre Region aus.

# Zugehörige Dokumentation

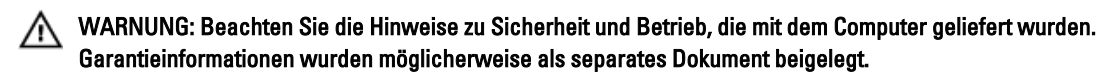

Die Produktdokumentation beinhaltet:

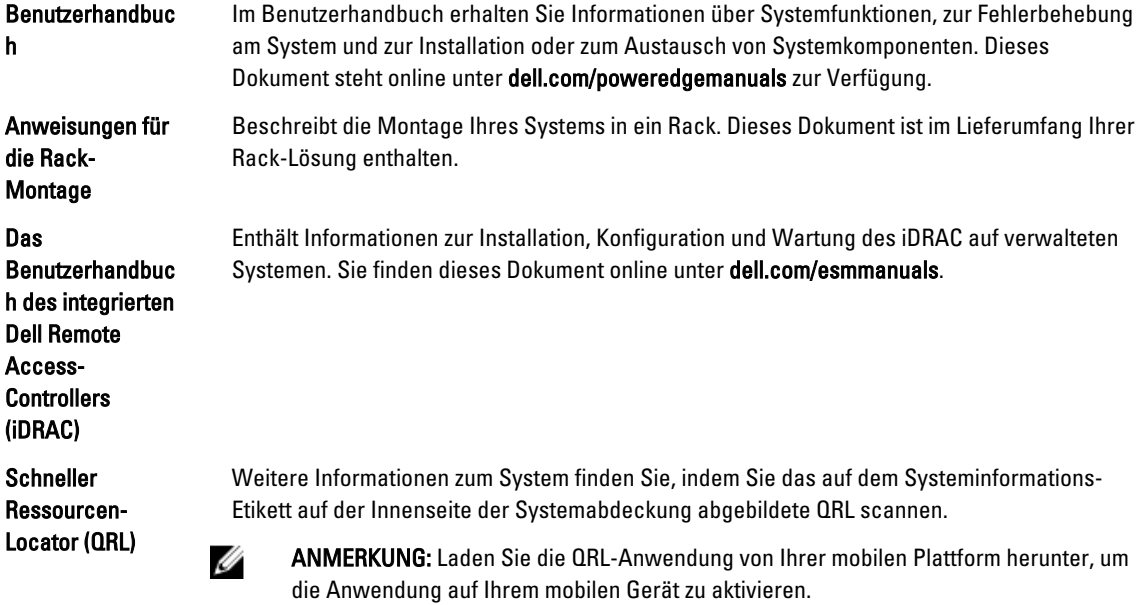

ANMERKUNG: Wenn auf der Website dell.com/support/manuals aktualisierte Dokumente vorliegen, lesen Sie diese immer zuerst, denn frühere Informationen werden damit gegebenenfalls ungültig.

ANMERKUNG: Bei einem System-Upgrade wird empfohlen, die aktuellen Versionen von BIOS, Treibern und Verwaltungs-Firmware des Systems von dell.com/support herunterzuladen und zu installieren.

# Wie Sie technische Unterstützung erhalten

Falls Sie einen Vorgang in diesem Handbuch nicht nachvollziehen können oder das System sich nicht wie erwartet verhält, ziehen Sie das Benutzerhandbuch Ihres Systems zu Rate. Dell bietet umfangreiche Hardware-Schulungen und Zertifizierungen an. Nähere Informationen erhalten Sie unter dell.com/training. Dieser Service wird unter Umständen nicht an allen Standorten verfügbar sein.

Ű

Ø

### Technische Daten

U

ANMERKUNG: Die folgenden Angaben enthalten nur die technischen Daten, die laut Gesetz im Lieferumfang Ihres Computers enthalten sein müssen. Eine vollständige und aktuelle Übersicht der technischen Daten finden Sie unter dell.com/support.

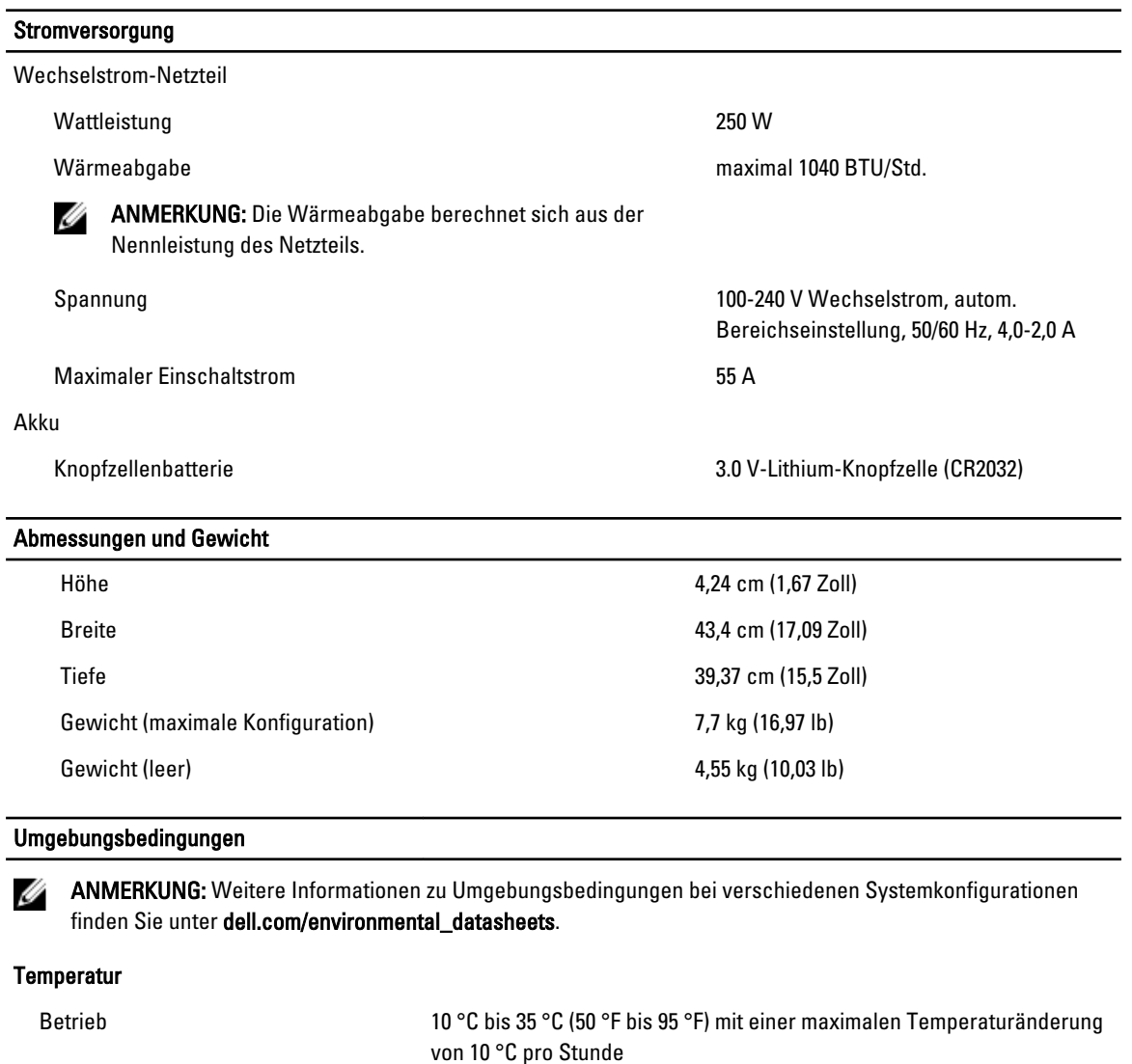

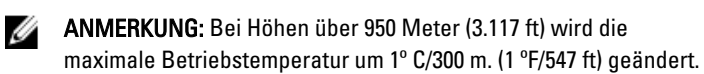

Temperaturänderung von 20 °C pro Stunde

Taupunkt.

Bei Lagerung **-40 °C** bis 65 °C (-40 °F bis 149 °F) bei einer maximalen

Relative Luftfeuchtigkeit

Betrieb 10 % bis 80 % relative Luftfeuchtigkeit mit 29 °C (84,2 °F) bei einem max.

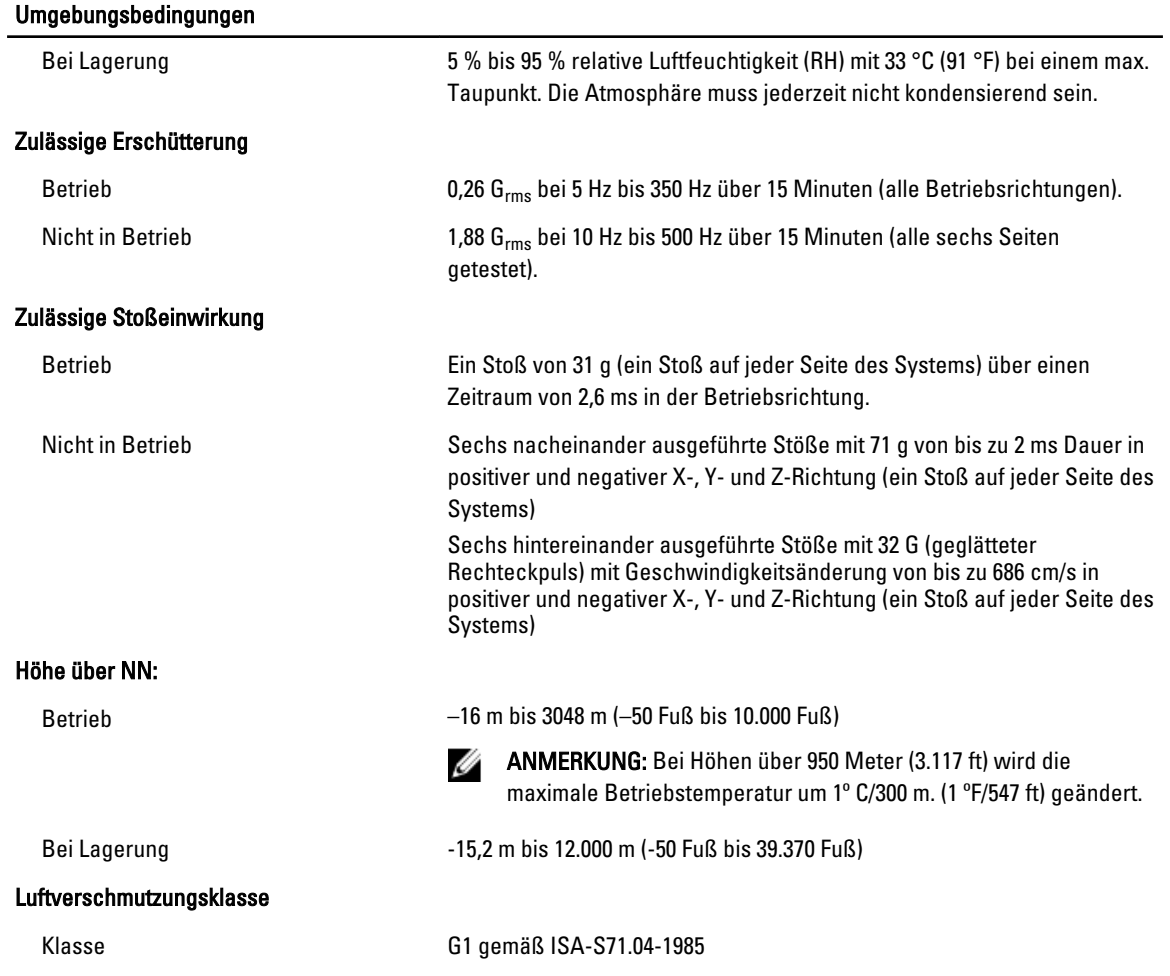

#### Partikelverschmutzung

ANMERKUNG: Dieser Abschnitt definiert die Grenzwerte zur Verhinderung von Schäden an IT-Geräten und/ oder Fehlern durch Partikel- und gasförmige Verschmutzung. Falls festgestellt wird, dass Grenzwerte für Partikel- und gasförmige Verschmutzung über den unten angegebenen Grenzwerten liegen und die Ursache für die Schäden und/oder Fehler an Ihrem Gerät darstellen, ist es ggf. erforderlich, die Schäden und/oder Fehler verursachenden Umgebungsbedingungen zu beseitigen. Die Beseitigung von Umgebungsbedingungen ist die Verantwortung des Kunden.

#### Luftfilterung

**ANMERKUNG:** Gilt ausschließlich für Rechenzentrumumgebungen. Luftfilterungsanforderungen beziehen sich nicht auf IT-Geräte, die für die Verwendung außerhalb eines Rechenzentrums, z.B. in einem Büro oder in einer Werkhalle, konzipiert sind.

Rechenzentrum-Luftfilterung gemäß ISO Klasse 8 pro ISO 14644-1 mit einer oberen Konfidenzgrenze von 95 %.

ANMERKUNG: Die ins Rechenzentrum eintretende Luft muss über Ø MERV11- oder MERV13-Filterung verfügen.

#### Umgebungsbedingungen

Leitfähiger Staub

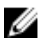

**ANMERKUNG: Bezieht sich auf** Rechenzentrum- sowie Nicht-Rechenzentrum-Umgebungen.

> Rechenzentrum- sowie Nicht-Rechenzentrum-Umgebungen.

Luft muss frei von leitfähigem Staub, Zinknadeln oder anderen leitfähigen Partikeln sein.

Korrosiver Staub

- **ANMERKUNG: Bezieht sich auf**
- Luft muss frei von korrosivem Staub sein
- Der in der Luft vorhandene Reststaub muss über einen Deliqueszenzpunkt von mindestens 60 % relativer Feuchtigkeit verfügen.

### Gasförmige Verschmutzung

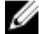

ANMERKUNG: Maximale korrosive Luftverschmutzungsklasse, gemessen bei ≤50 % relativer Luftfeuchtigkeit.

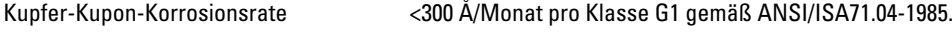

Silber-Kupon-Korrosionsrate <200 Å/Monat gemäß AHSRAE TC9.9.